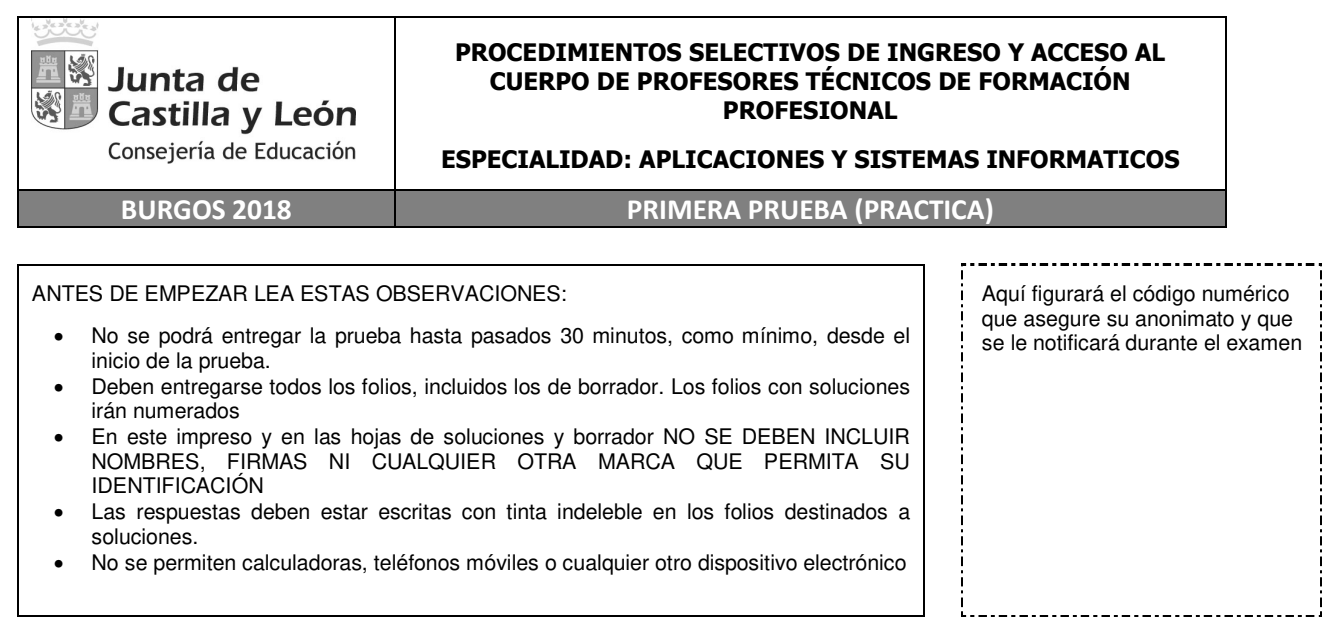

# **EJERCICIO 1: REDES (20 puntos)**

### **PARTE A**

Suponemos que el router que aparece en la imagen tiene la siguiente configuración en su interface int1: 192.168.100.254/21.

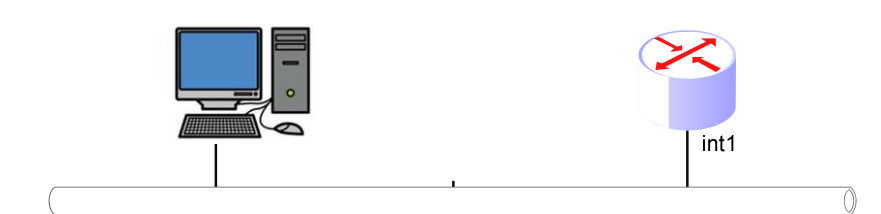

Se pide para la red a la que está directamente conectado lo siguiente

- 1. Identificar de forma completa la red sin utilizar máscara abreviada
- 2. Rango de hosts que se pueden direccionar
- 3. Dirección broadcast

Se requiere justificación de las respuestas

#### **PARTE B**

Nos encontramos en una maquina con la distribución GNU/Linux que se muestra en la siguiente pantalla:

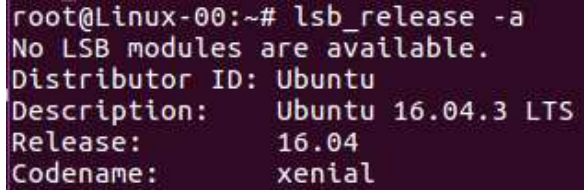

Al comprobar su configuración de red, observamos en la pantalla siguiente la correspondiente a la interface enp0s3.

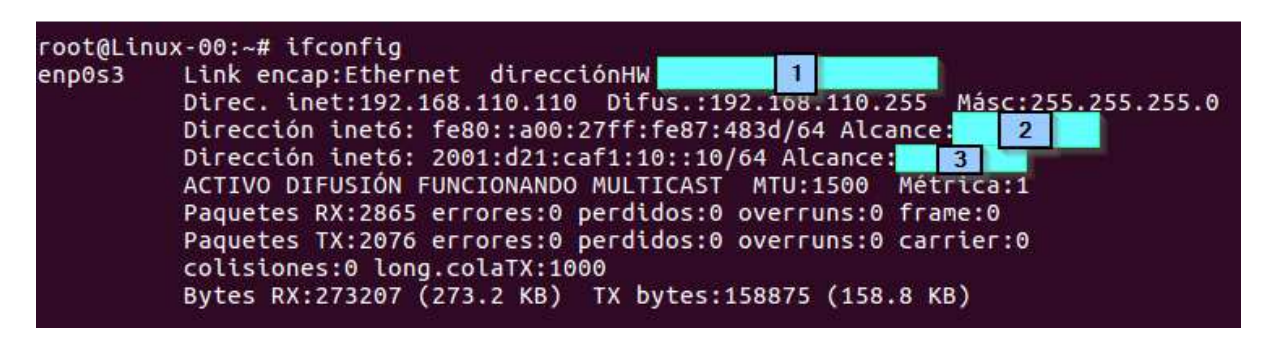

Responder a las siguientes cuestiones justificando la respuesta:

- 1. ¿Cuál es la dirección MAC de dicha interface? (recuadro identificado como 1).
- 2. ¿Qué tipo de dirección IPv6 es la que acompaña al recuadro identificado como 2?
- 3. ¿Qué tipo de dirección IPv6 es la que acompaña al recuadro identificado como 3?
- 4. Respecto a la dirección que acompaña al recuadro identificado como 3:
	- a) ¿Cuál es el identificador de host dentro de la red? Escribir la dirección de red y marcarlo en ella.
	- b) ¿Cuál es el identificador del proveedor de servicios? Escribir la dirección de red y marcarlo en ella.
	- c) ¿Hay subredes en la red? En caso afirmativo identificar la subred y marcarla dentro de la dirección de red.

## **EJERCICIO 2: DISEÑO WEB (16 puntos)**

Utilizando únicamente HTML para crear la página html y css3 para crear un fichero con la hoja de estilos, se desea **conseguir:**

- Diseño responsivo: Se puede utilizar **Float** o **display: grid** 
	- o Cuando el ancho del navegador es superior a 400px se verá así

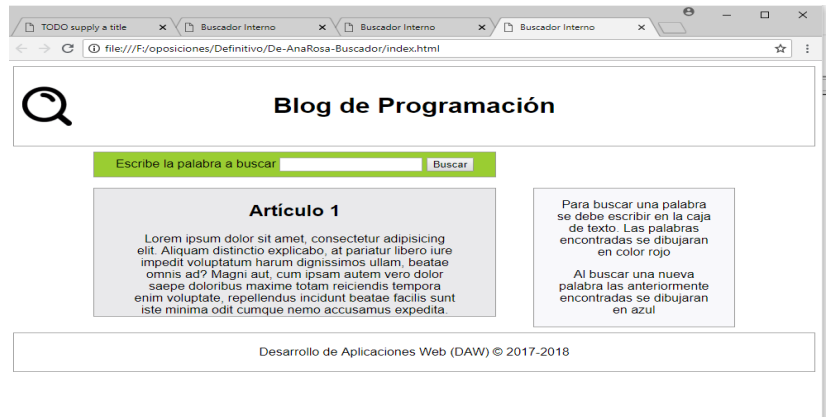

o Cuando sea inferior o igual, se verá así

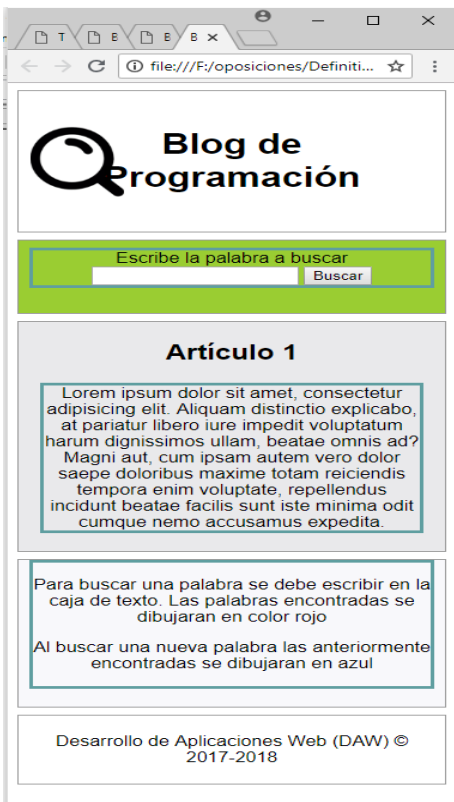

o Al cambiar el ancho de la ventana del navegador, no aparecerá la barra de desplazamiento horizontal.

- Utilizar marcado semántico de HTML5.
- No se utiliza ninguna biblioteca auxiliar (ej. No utilizar bootstrap).
- Fuentes del tipo Arial.
- Imagen de la cabecera: definida en el CSS. Su alto es el 50% de su contenedor, y el ancho se calcula automáticamente. Se coloca a 10px del margen izquierdo y centrado verticalmente.
- Al hacer clic sobre el texto "Escribe la palabra a buscar", el cursor se posiciona dentro de la caja que está al lado.
- El borde alrededor de las columnas izquierda y derecha, puede llegar hasta abajo o no.

## **EJERCICIO 3: APLICACIÓN WEB (24 puntos)**

### **Importante:** Para el desarrollo de la aplicación solo se puede **utilizar JavaScipt**.

**ELEMENTOS APORTADOS PARA SOLUCIONAR EL EJERCICIO** 

#### **Base de datos MySql**

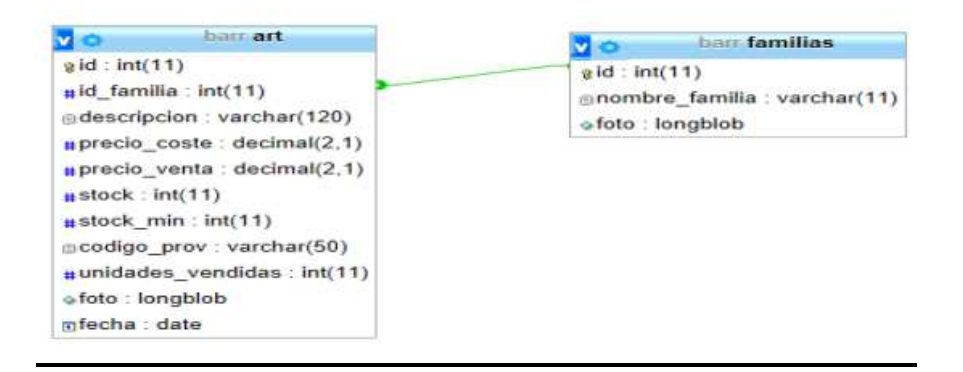

#### **Código ficheros PHP**

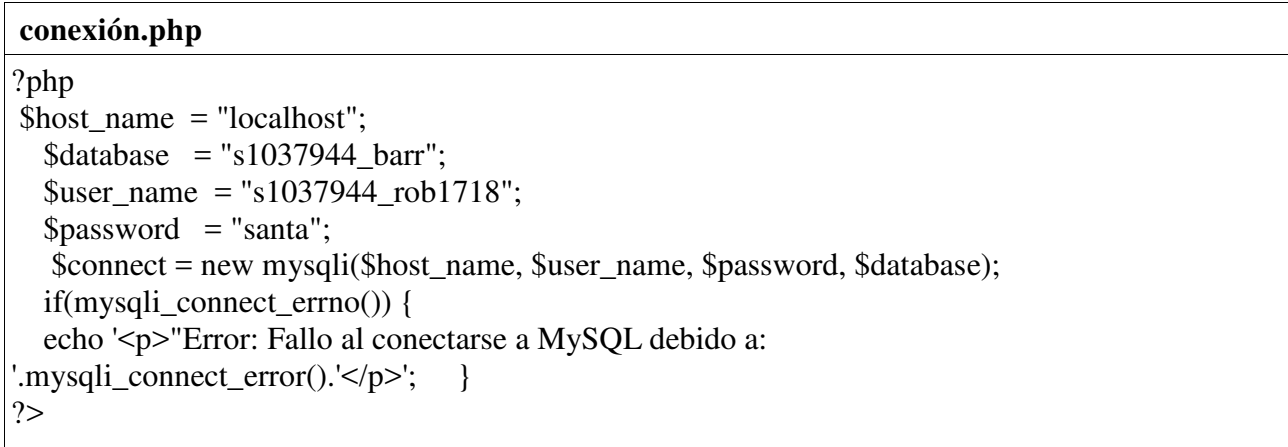

#### **leerJsonFamilias.php**

```
le<?php
  header('Access-Control-Allow-Origin: *'); 
  header('Access-Control-Allow-Headers: Content-Type'); 
 include('conexionBd.php'); 
$sql= "SELECT * FROM familias"; 
$resultado = mysgliquery(\$connect, $sql);while($row=mysqli_fetch_assoc($resultado)){ $output[]=$row; }
print(json_encode($output));
$connect->close(); 
?>erJsonFamilias.php
```
#### **seleccionarticulos.php**

<?php

 header('Access-Control-Allow-Origin: \*'); header('Access-Control-Allow-Headers: Content-Type'); include('conexionBd.php'); \$data = file\_get\_contents('php://input');  $\delta$ data = json\_decode( $\delta$ data, true);  $$id = $data['Id']$ ; \$sql= "SELECT \* FROM articulos; \$resultado = mysqli\_query(\$connect,\$sql); while(\$row=mysqli\_fetch\_assoc(\$resultado)) {\$output[]=\$row; } print(json\_encode(\$output)); \$connect->close(); ?>

#### *Página web* **Interfaz.html**

```
!DOCTYPE html> 
<html> 
   <head> 
    <title>Oposicion Burgos 2018</title>
     <meta charset="UTF-8"> 
     <meta name="viewport" content="width=device-width, initial-scale=1.0"> 
     <link rel="stylesheet" href="css/interfaz.css"> 
      <script type="text/javascript" src="js/funcionesBd.js" defer></script> 
   </head> 
   <body> 
     <div class="wrapper"> 
       <header class="header"> <h1>Familias Artículos</h1></header> 
       <article class="header2 "> 
           <br/> <br/> Familia Seleccionada<input type="text" id="familiaSeleccionada" /> 
           <select id="listaFamilias"> 
             <option value="*">Todos los Productos</option> 
           </select> 
           <img src="" id="imagenFamilia" alt="Imagen"/> 
      </br> </br><input type="button" id="leerProductos" value="Leer Productos Almacen Por Familia" />
       </article> 
       <article class="header3 contenedor" > 
          <div class="item1">id Producto</div> 
          <div class="item2">Descripción</div>
```

```
 <div class="item1">Precio Coste</div> 
        <div class="item1">Precio Venta</div> 
        <div class="item1">Stock</div> 
        <div class="item1">Stock Mínimo</div> 
        <div class="item1">Imagen</div> 
      </article> 
      <article id="listaArticulos" class="header4"> 
      </article> 
      <footer class="footer"> 
       \langle h r / \rangle \langle b r / \rangleDesarrollo de Aplicaciones Web(<cite>DAW</cite>) & copy; 2017-2018
      </footer> 
   </div> 
 </body>
```
</html>

#### • **Resultado de la Ejecución**

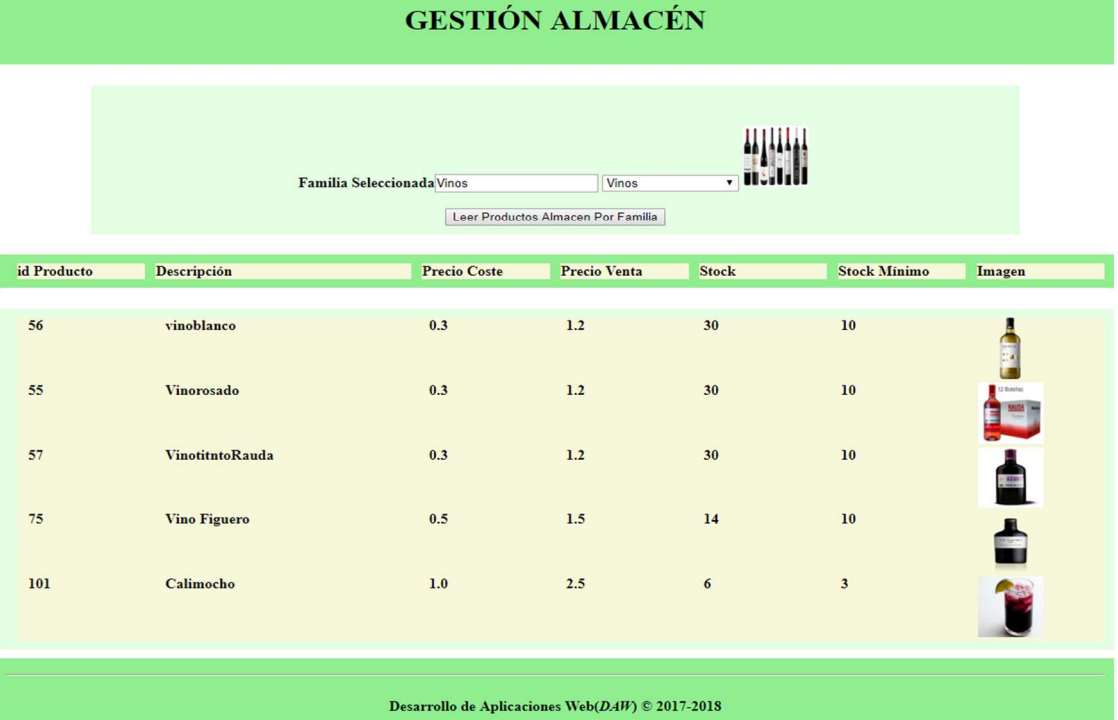

#### **A partir de la base de datos, fichero html y scripts php escribir un programa creado en lenguaje javascript que realice las siguientes funciones:**

- Programar una *function* desde la que se ejecuten los procesos necesarios después de cargar la página html en memoria.
- Crear una function en la cual una **conexión asíncrona** obtenga los datos de la **tabla familia de la base de datos**. Hosting que almacena los script php, Hosting http://www.oposicion2018.com/
- Con los datos obtenidos en formato Json añadir a la etiqueta **<select id="listaFamilias">** tantas **<option>** como **registros** tenga la tabla familias. Cada <**option>** guarda el **id** de la familia, el **nombre** y la **foto**.
- Programar una función para el **evento change** de la **<select>**, que visualice en la etiqueta **<input type="text" id="familiaSeleccionada" />** el **nombre de la familia** y la etiqueta **<img src="" id="imagenFamilia" alt="Imagen"/>**  la imagen, foto, de la familia seleccionada.
- Crear un evento que al hacer clic en el botón, <input type="button" id="leerProductos" value="**Leer Productos Almacen Por Familia**" /> . En el evento creado programar una conexión asíncrona que ejecute el php **seleccionarticulos.php** pasandole el **id de la familia seleccionada** en la **<select>.**
- **Con los datos Json obtenidos por la conexión asíncrona, crear el código html necesario para que se visualicen en** la etiqueta html <article id="listaArticulos" class="header4"> **aquellos artículos cuyo stock sea mayor que el stock mínimo.**

### **EJERCICIO 4: GNU/Linux (20 puntos)**

- 1. Indicar el comando Linux que debe de emplearse si se quiere listar el contenido únicamente de los directorios que se llamen casa, cama, cara, cata.
- 2. Se tiene un directorio dir1 en el directorio actual y se quiere tener un enlace del mismo directorio que se llame enlacedir1 en el directorio padre del actual. Indicar el comando Linux a utilizar.
- 3. Se supone que en el directorio actual se encuentra el Shell script borrarArchivo.sh. Hacer que se pueda ejecutar desde cualquier sitio utilizando un comando Linux en segundo plano y que redirija la salida estándar al archivo salida.txt y el error estándar al archivo log.txt
- 4. Indicar el comando Linux y máscara que se ha de utilizar para que al crear directorios otorgue por defecto los permisos rwx r-x r— Solamente se contará la respuesta si está explicada razonadamente.
- 5. Crear un shell script en bash que permita crear de forma automática usuarios en Linux. Para ello, el script:
	- Recibe como parámetro el nombre de un archivo. Si el número de parámetros es incorrecto, o si el parámetro no corresponde al nombre de un archivo, se mostrará un mensaje de error.
	- El archivo tendrá una línea para cada grupo, con el nombre del grupo y el número de alumnos separados por el carácter dos puntos (:). grupo1:número1 grupo2:número2 …
	- El script va recorriendo las líneas del archivo y:
		- o Crea el grupo. Al crear el grupo mostrará "Se ha creado el grupo ….." y si ya existe el grupo, no mostrará nada.

 $\circ$  Crea los usuarios con el nombre *grupo1-1, grupo1-2*, etc. hasta el número de usuarios del grupo y como grupo principal el grupo correspondiente. Para cada usuario creado correctamente, mostrará el mensaje "Se ha creado el usuario …". Por si estos usuarios existiesen los eliminará previamente al crearlos junto con su directorio personal.

Ejemplo. Si el archivo contiene:

asir2:3

```
smr1:2
```
Creará los usuarios asir2-1, asir2-2, hasta asir2-3; y los usuarios smr1-1, smr1-2.

## **EJERCICIO 6: TEST (20 puntos)**

## **Ejercicio tipo C**

**Responde a las siguientes preguntas tipo test en la plantilla que figura en la última página (será la válida para la corrección). Cada pregunta correcta equivale a 0,8 puntos, y cada pregunta incorrecta a -0,25 puntos. Si esto causara que la puntuación global de todo el examen fuese inferior a cero, la nota se quedaría en 0.** 

- 1. ¿Cuál de las siguientes funciones no es controlada por el SouthBrigde?
	- a) Bus AGP
	- b) Bus PCI
	- c) BUS ISA
	- d) BIOS
- 2. ¿Qué parte del ordenador se encarga de gestionar los dispositivos conectados en las ranuras PCI, IDE, SATA, USB…? Seleccione una:
	- a) La Memoria RAM
	- b) El Chipset Norte
	- c) El Chipset Sur
	- d) El Microprocesador
- 3. ¿Cuál de las siguientes afirmaciones es falsa?
	- a) Los sistemas con UEFI sólo soportan discos duros de una capacidad máxima de 8,8 TB y utilizan el sistema de particiones GPT.
	- b) El chip de memoria en el que viene instalada la UEFI no está bloqueado en la placa base por lo que se le pueden añadir extensiones de terceros, como herramientas de overclocking o software de diagnóstico.
	- c) Los sistemas con UEFI soportan discos duros de una capacidad máxima de 9,4 ZB y utilizan el sistema de particiones GPT.
	- d) Los discos duros basados en UEFI, utilizan una tabla de particiones GPT en la que se pueden declarar como mínimo 128 particiones primarias.
- 4. El estándar IEEE 1394b (o "Firewire") alcanza la velocidad de transferencia:
	- a) 200 Mbps como máximo
	- b) 800 Mbps o incluso superior
	- c) 400 Mbps como máximo
	- d) 600 Mbps como máximo
- 5. Una combinación correcta para tecnología USB 3.0 de velocidad y cables utilizados es:
	- a) Velocidad 15 veces superior a la USB 2.0 y cables utilizados 8
	- b) Velocidad 15 veces superior a la USB 2.0 y cables utilizados 9
	- c) Velocidad 10 veces superior a la USB 2.0 y cables utilizados 9
	- d) Velocidad 10 veces superior a la USB 2.0 y cables utilizados 8
- 6. En gestión de memoria, la técnica de paginación puede provocar:
	- a) Que la tabla de páginas se quede sin memoria provocando Memory **Exception**
	- b) Fragmentación interna
	- c) Fragmentación externa
	- d) Fragmentación interna y externa a la vez.
- 7. Si el SO que usa técnicas de paginación (swapping) tiene un proceso en espera, pero no residente, el siguiente estado al que pasa al ocurrir un evento es:
	- a) En espera y residente
	- b) Ejecutable, pero no residente
	- c) Se descarga de la memoria al disco duro
	- d) Pasa a estado de bloqueado
- 8. Se nos indica que en el reloj del PC se desajusta la hora continuamente. Podemos sospechar que la causa probable del problema es:
	- a) La batería de la placa base está floja o falla
	- b) Se debe acelerar el reloj de la CPU
	- c) La fuente de alimentación de la placa base está dañada
	- d) Una mala configuración inicial del sistema operativo
- 9. Nos encontramos con un ordenador que no arranca. Cuando se da al interruptor de encendido, emite una serie de tonos e indica que la configuración de la BIOS cambió y requiere una reconfiguración. Modificamos la configuración de la BIOS, la guardamos y el ordenador arranca. Después, cuando apagamos y encendemos de nuevo el ordenador, aparece el mismo mensaje de error y todos los cambios que habíamos realizado en la BIOS se han perdido. ¿Qué debemos hacer para solucionar el problema?
	- a) Sustituir la placa base
	- b) Reajustar los módulos de RAM
	- c) Reemplazar la batería de la placa base
	- d) Actualizar el firmware de la placa base
- 10. Observamos una placa base y vemos un conector ATX 20+4. ¿Qué componente se puede conectar a la placa base utilizando este conector?
	- a) Tarieta de video
	- b) Fuente de alimentación
	- c) USB 3.0
	- d) Cables de datos
- 11. Hot-spare en RAID por hardware supone
	- a) Pérdida de dos discos simultáneamente manteniendo la disponibilidad del sistema
	- b) Tener sistema de ventilación en la cabina de discos
	- c) Reemplazar el disco 'en caliente'
	- d) Tener un disco adicional de reserva incorporado, para caso de fallo
- 12. Una SAN es
	- a) Un sistema de almacenamiento masivo local basado en RAID 6
	- b) Un conjunto de servidores con alta disponibilidad
	- c) Un sistema de almacenamiento masivo compartido entre clústeres de servidores, mediante interfaces de red específicos
	- d) Sistema de almacenamiento masivo basado en compartir discos en red entre ordenadores clientes
- 13. Para restaurar una copia de seguridad donde hay copias completas e incrementales se necesita:
	- a) La última incremental más la última completa
	- b) La última completa más la última incremental
	- c) La última completa más todas las incrementales posteriores, en el orden en el que se generaron.
	- d) La última completa
- 14. La siguiente imagen representa
	- a) Topología física en estrella y lógica en anillo
	- b) Topología física en estrella y lógica en bus
	- c) Topología física en bus y lógica en estrella
	- d) Topología física y lógica en estrella
- 15. La siguiente imagen corresponde a un cable
	- a) S/FTP categoría 7
	- b) F/FTP categoría 6
	- c) S/FTP categoría 6
	- d) U/UTP categoría 7
- 16. El conector GG45 de la siguiente imagen se utiliza para cables
	- a) Par trenzado categoría 5
	- b) Par trenzado categoría 6
	- c) Par trenzado categoría 7
	- d) Coaxial RG58

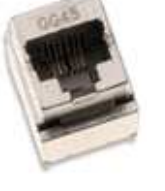

17. No es un conector propio de la fibra óptica

- a) SC
- b) LC
- c) FC
- d) FT
- 18. La fibra óptica multimodo
	- a) Precisan de emisores láser
	- b) No es la más utilizada en redes LAN
	- c) Tienen un núcleo de diámetro de 62,5/125 µm
	- d) Solo permite el paso de un haz de luz
- 19. Las señales de microondas terrestres
	- a) Son utilizadas en WLAN
	- b) Son utilizadas para comunicaciones a distancias muy cortas
	- c) Son insensibles a interferencias electromagnéticas
	- d) Necesitan licencia para transmitir

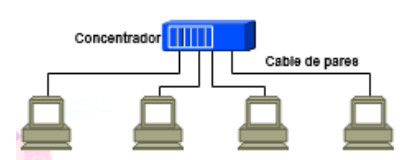

20. Las redes WPAN

- a) Corresponden al estándar 802.15
- b) Tienen 2 configuraciones: Ad Hoc e infraestructura
- c) Su revisión n es la más reciente
- d) Trabajan en las bandas de frecuencia 2,4 GHz y 4 Ghz
- 21. En un SGBD se dispone de una BD con dos relaciones R1 y R2 y de los usuarios U1, U2, U3 y U4. Considerando que estos usuarios no tienen concedidos otros permisos previos, se ejecutan las siguientes sentencias SQL: GRANT SELECT ON R1 TO U1 WITH GRANT OPTION;

GRANT INSERT ON R2 TO U2;

¿Cuál de las siguientes afirmaciones es FALSA?

- a) U3 puede consultar R1 si es autorizado por U1.
- b) U4 puede insertar una tupla en R2 si es autorizado por U2.
- c) R1 sólo puede ser consultada por U1.
- d) Sólo U2 puede insertar una tupla en R2.
- 22. En unos cursos de natación, se dispone de una tabla ALUMNO con la siguiente estructura:

**Alumno** (id\_alumno, nombre, edad, id\_grupo, numero) Clave Primaria: {id\_alumno}

donde se dispone de su id, nombre, edad, el grupo al que pertenece y el número del monitor asignado.

Si ejecutamos la siguiente instrucción SQL:

**SELECT numero, COUNT(\*) FROM alumno GROUP BY numero HAVING COUNT(\*) >=ALL ( SELECT COUNT(\*) FROM alumno** 

**GROUP BY numero )** 

Especificar qué resultado se obtendría:

- a) Los monitores con mayor número de grupos asignados.
- b) Los monitores con mayor número de alumnos asignados.
- c) Los monitores con mayor número de alumnos asignados en un mismo grupo
- d) Ninguna de la anteriores es cierta.
- 23. ¿Qué comando de Active Directory, permitirá hacer consultas sobre todas las propiedades de los objetos de AD?
	- a) dsquery
	- b) Ldifde
	- c) dsget
	- d) ntdsutil

24. En Active Directory, ¿qué se elimina al borrar un grupo?

- a) El grupo, los permisos y los derechos asociados a él
- b) El grupo, todos los grupos y usuarios que pertenezcan a él
- c) El grupo, los permisos y derechos asociados y los usuarios que pertenezcan a él
- d) Solamente se elimina el grupo, los permisos y derechos de los usuarios se mantienen
- 25. ¿Cuál de las siguientes órdenes es correcta para incorporar una ruta estática que se mantenga al reiniciar un sistema MS/Windows?
	- a) route add 10.1.11.100 255.255.255.0 gw 192.168.0.11
	- b) route add 10.1.11.40/30 192.168.0.11
	- c) route -p add 10.1.11.100/30 192.168.0.11
	- d) route add -p 10.1.11.40/30 gw 192.168.0.11

## **PLANTILLA DE CORRECCIONES PARA EL TEST**

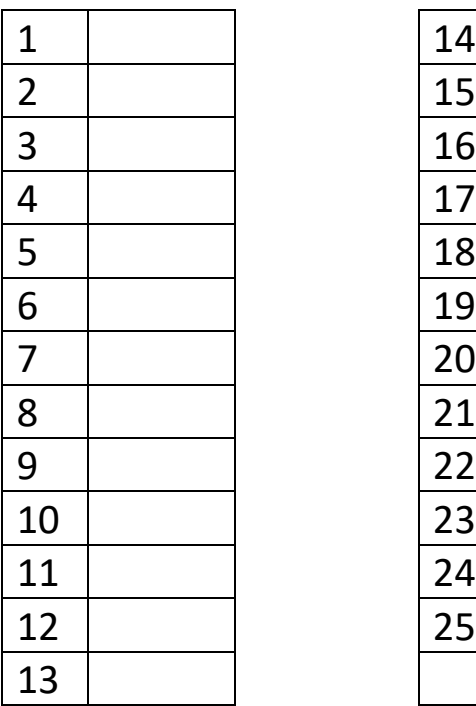

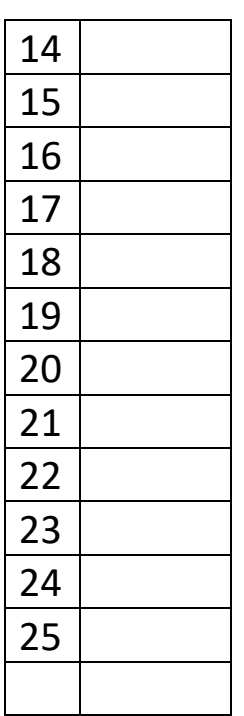